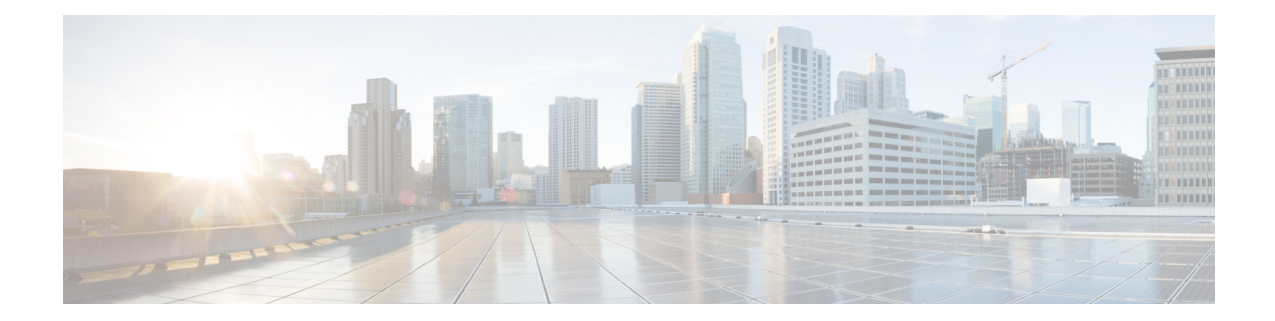

# **IPsec Dead Peer Detection Periodic Message Option**

The IPsec Dead Peer Detection Periodic Message Option feature is used to configure the router to query the liveliness of its Internet Key Exchange (IKE) peer at regular intervals. The benefit of this approach over the default approach (on-demand dead peer detection) is earlier detection of dead peers.

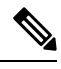

Security threats, as well as the cryptographic technologies to help protect against them, are constantly changing. For more information about the latest Cisco cryptographic recommendations, see the Next [Generation](http://www.cisco.com/web/about/security/intelligence/nextgen_crypto.html) [Encryption](http://www.cisco.com/web/about/security/intelligence/nextgen_crypto.html) (NGE) white paper. **Note**

- Prerequisites for IPsec Dead Peer Detection [PeriodicMessage](#page-0-0) Option, on page 1
- Restrictions for IPsec Dead Peer Detection [PeriodicMessage](#page-0-1) Option, on page 1
- How to Configure IPsec Dead Peer Detection [PeriodicMessage](#page-1-0) Option, on page 2
- Configuration Examples for IPsec Dead Peer [DetectionPeriodic](#page-3-0) Message Option, on page 4
- Additional [References,](#page-3-1) on page 4

## <span id="page-0-0"></span>**Prerequisites for IPsec Dead Peer Detection PeriodicMessage Option**

Before configuring the IPsec Dead Peer Detection Periodic Message Option feature, you should have the following:

• Familiarity with configuring IP Security (IPsec).

## <span id="page-0-1"></span>**Restrictions for IPsec Dead Peer Detection PeriodicMessage Option**

Using periodic DPD potentially allows the router to detect an unresponsive IKE peer with better response time when compared to on-demand DPD. However, use of periodic DPD incurs extra overhead. When communicating to large numbers of IKE peers, you should consider using on-demand DPD instead.

# <span id="page-1-0"></span>**How to Configure IPsec Dead Peer Detection PeriodicMessage Option**

## **Configuring a Periodic DPD Message**

To configure a periodic DPD message, perform the following steps.

### **Procedure**

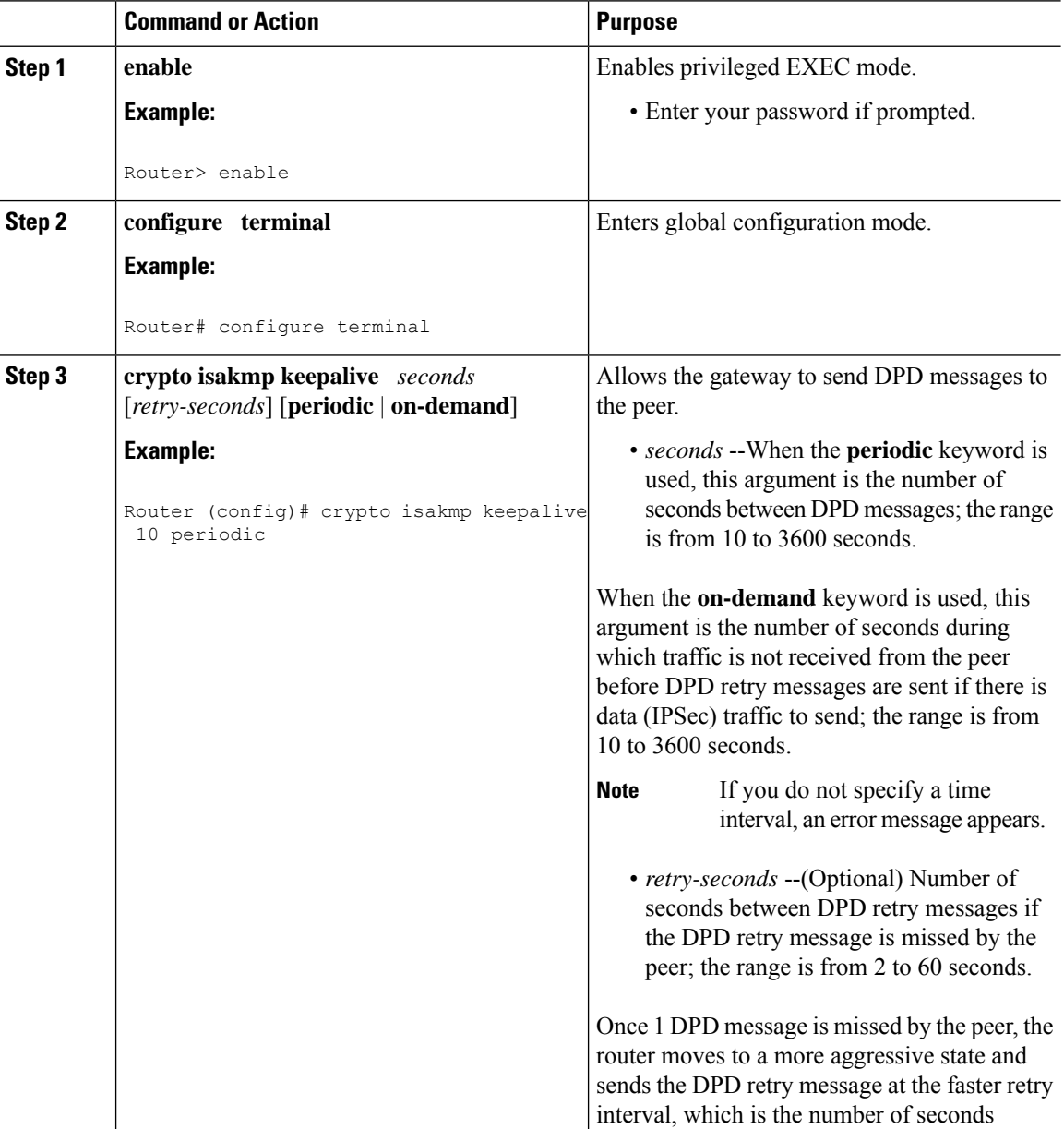

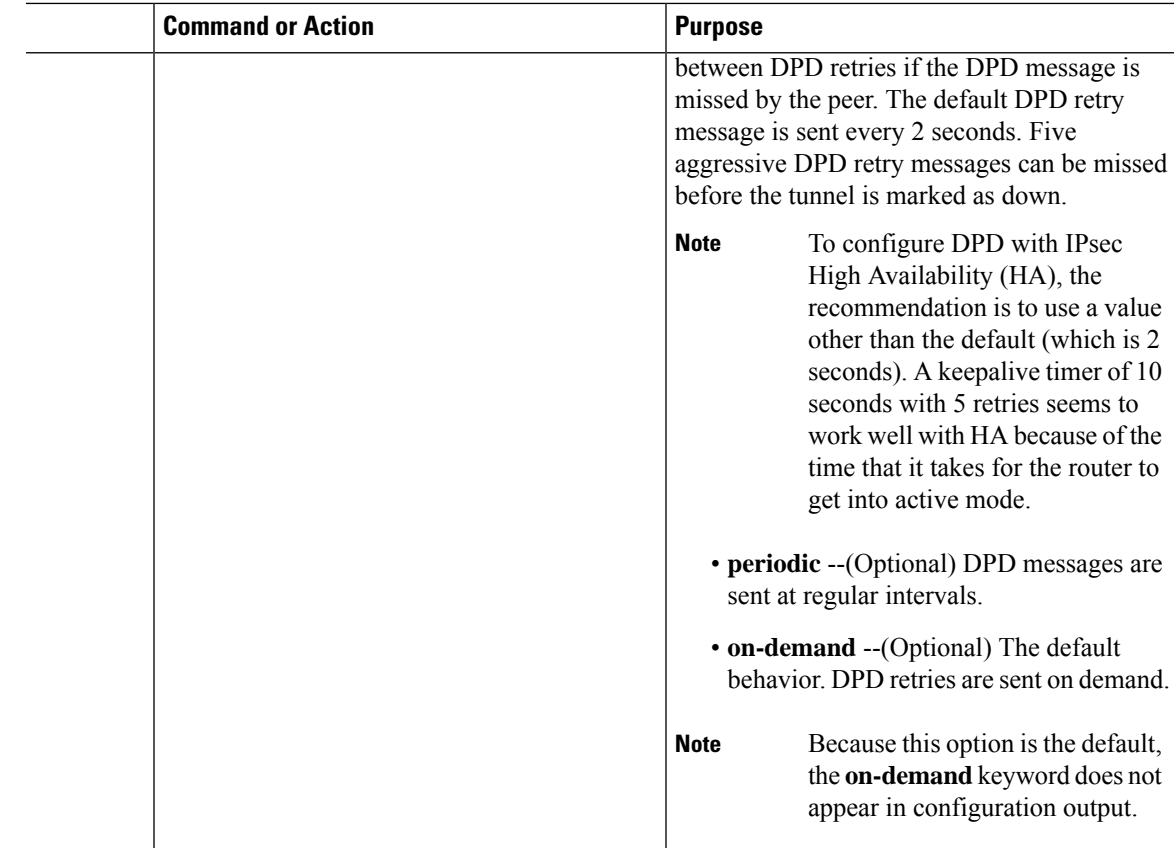

## **Verifying That DPD Is Enabled**

DPD allows the router to clear the IKE state when a peer becomes unreachable. If DPD is enabled and the peer is unreachable for some time, you can use the **clear crypto session** command to manually clear IKE and IPsec SAs.

The **debug crypto isakmp** command can be used to verify that DPD is enabled.

### **Procedure**

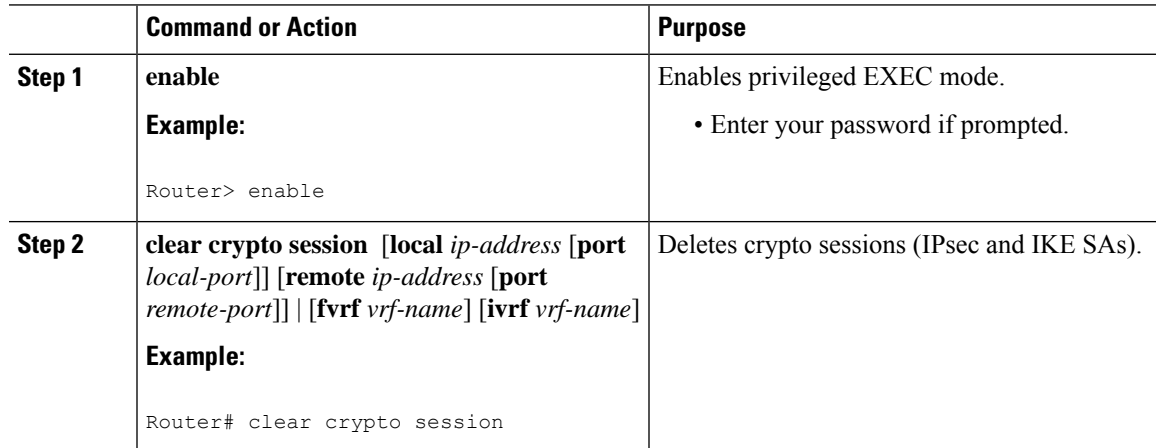

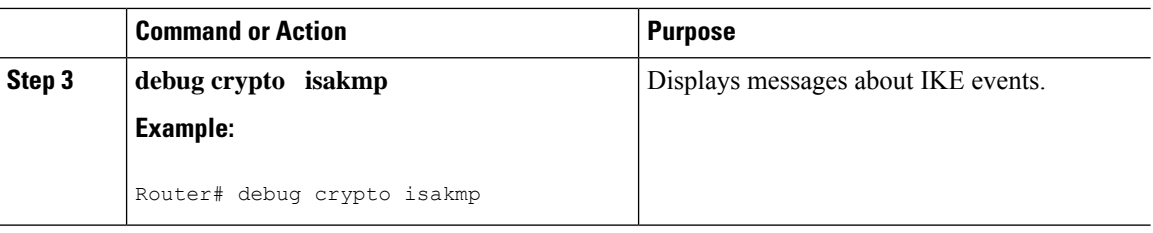

## <span id="page-3-0"></span>**Configuration Examples forIPsec Dead Peer DetectionPeriodic Message Option**

### **Site-to-Site Setup with Periodic DPD Enabled Example**

The following configurations are for a site-to-site setup with periodic DPD enabled. The configurations are for the IKE Phase 1 policy and for the IKE preshared key.

### **IKE Phase 1 Policy**

```
crypto isakmp policy 1
 encryption aes
 authentication pre-share
 group 14
!
```
### **IKE Preshared Key**

```
crypto isakmp key kd94j1ksldz address 10.2.80.209 255.255.255.0
crypto isakmp keepalive 10 periodic
crypto ipsec transform-set Trans1 esp-aes esp-sha-hmac
!
!
interface GigabitEternet 0/0
 ip address 10.1.32.14 255.255.255.0
  speed auto
!
```
## <span id="page-3-1"></span>**Additional References**

### **Related Documents**

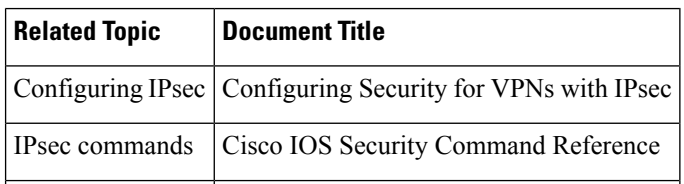

### **Standards**

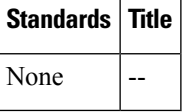

### **MIBs**

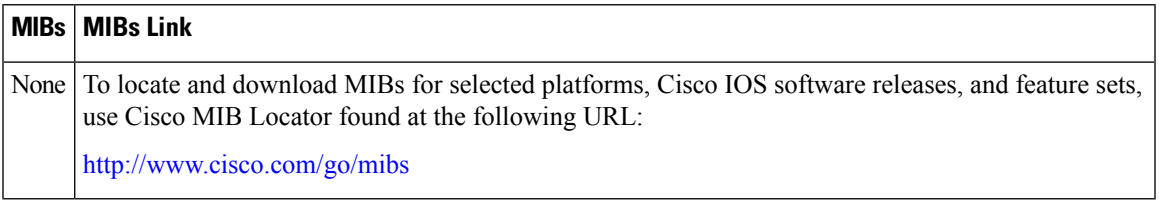

### **RFCs**

I

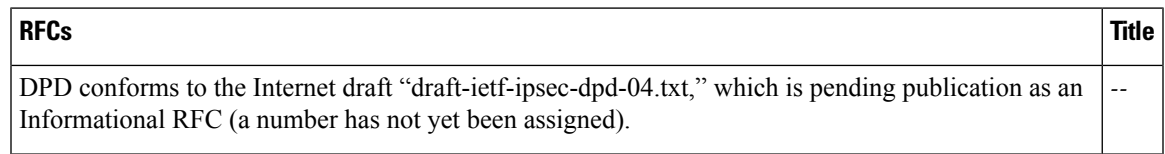

### **Technical Assistance**

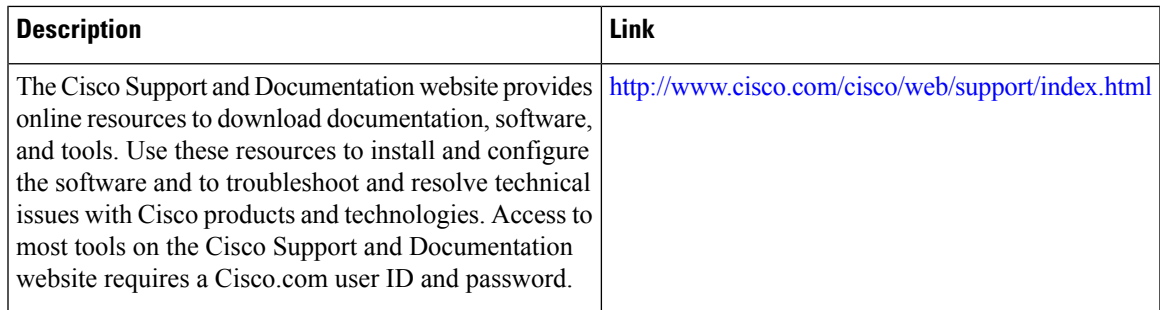

I